# Delta Media Server **DeltaMonitor**

User Guide

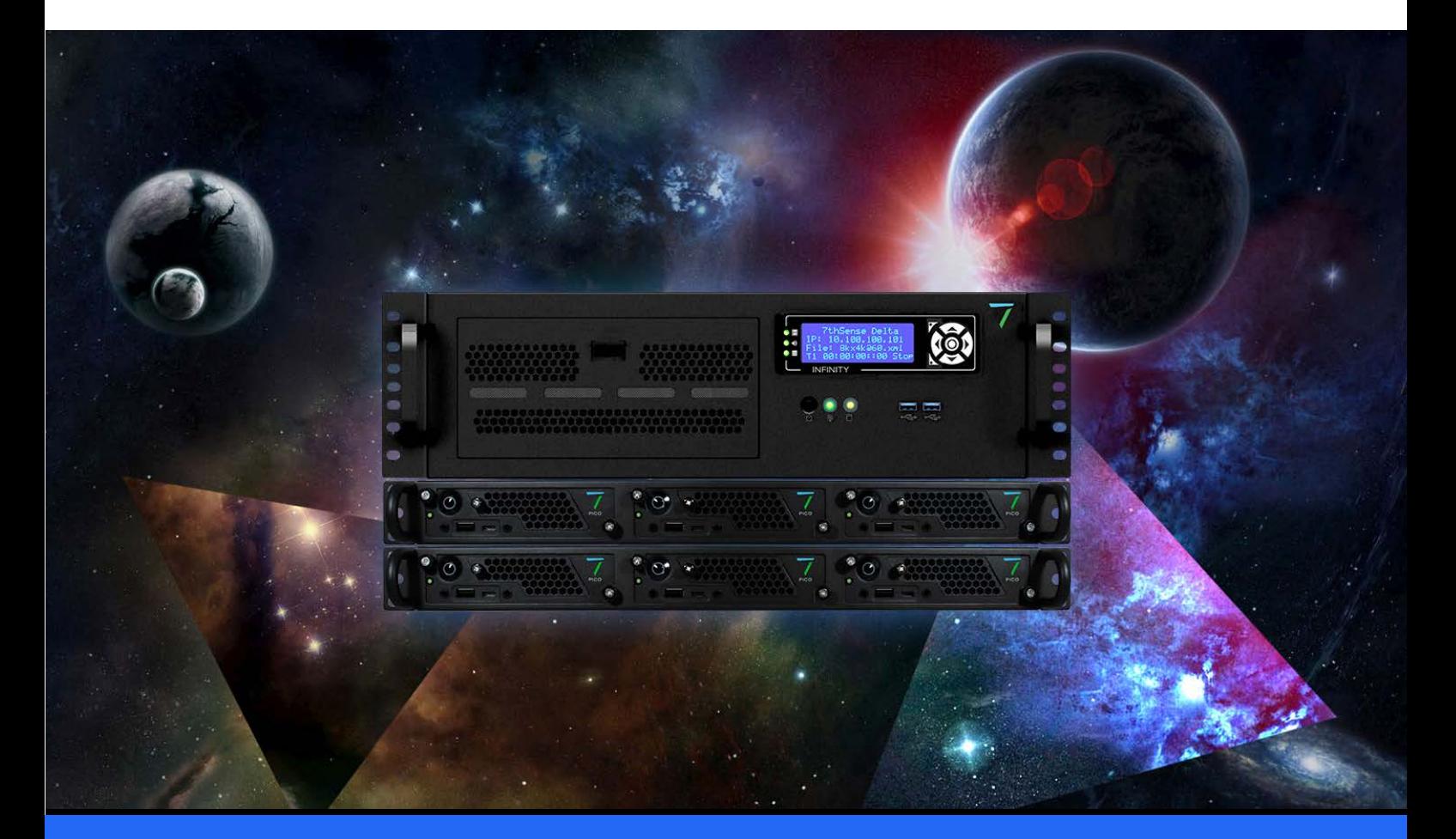

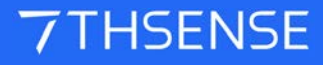

#### Trademark Information

The 7thsense logo, and various hardware and software product names are trademarks of 7thSense Design Ltd. Product or company names that may be mentioned in 7thSense publications are tradenames or trademarks of their respective owners, and such trademarks may also be registered in their respective countries. Windows is a registered trademark of Microsoft Corporation in the United States and other countries.

#### Copyright Information

All Rights Reserved. This document is copyrighted © by 7thSense Design Ltd and shall not be reproduced or copied without express written authorisation from 7thSense Design Ltd.

The information in this document is subject to change without notice. 7thSense Design Ltd assumes no responsibility for errors, and/or omissions contained in this information.

Printed: December 2022

This edition is for software version DeltaMonitor 3.0.34 Document ref.: M173-8

E: info@7thsense.one W: 7thsense.one

2 The Courtyard, Shoreham Road Upper Beeding **Steyning** West Sussex BN44 3TN UK

T: +44 (0) 1903 812299

7thSense Design Ltd 7thSense Design LLC, Michigan 7thSense Design LLC, Orlando

332 E Lincoln Ave Suite 100 Royal Oak, MI 48067 USA

4207 Vineland Rd Suite M1 Orlando, FL 32811 USA

T: +1 248 599 2717

T: +1 407 505 5200

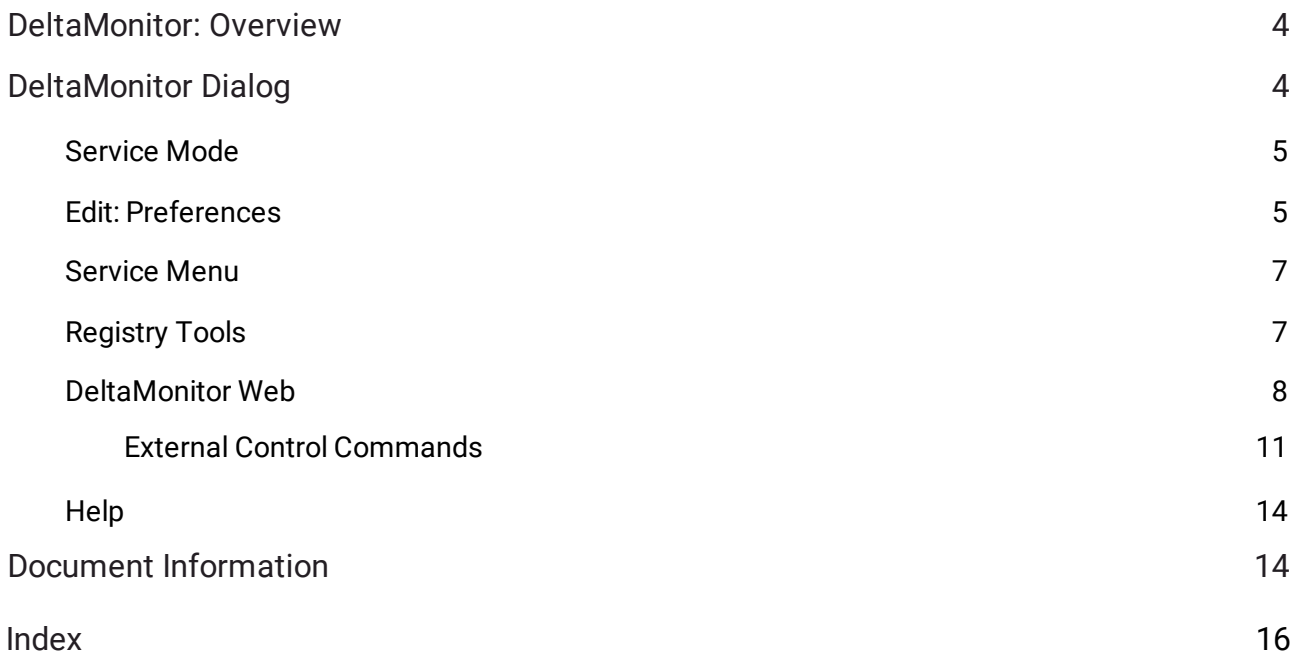

# <span id="page-3-0"></span>**DeltaMonitor: Overview**

DeltaMonitor is a single utility used to manage the Delta Media Server front panel, network connections and graphic settings for a Delta Media Server system (Infinity, Nucleus, Proton, Nano). R-Series servers, introduced in 2023, running Delta do not use DeltaMonitor.

The Utility has two separate interfaces, a dialog window local to the server itself and via Delta Web Service, accessed via a web browser.

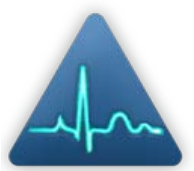

The **Dialog interface** is accessed from the notification icon in the system tray on the windows task bar: to open, right click this icon and select 'Show' from the menu.

Some functionality is only available in the dialog window: these capabilities are primarily for engineering tasks and are not intended for most users. The dialog window is designed to give some basic information and functionality, although the majority of DeltaMonitor's capabilities are accessed from the web interface.

**Delta Web Service** can be accessed via two methods:

- · Right click on the DeltaMonitor icon in the Windows notification tray, and select 'Launch Web Interface' from the menu.
- ·Click the 'Launch DeltaMonitor Web' link on the DeltaMonitor dialog window.

Delta Web Service has more status information and functionality. It is designed for users with a varied technical knowledge. The display page should be where users set up first set up their systems, once set up, the display settings should not need to be changed again unless their display setup changes.

# <span id="page-3-1"></span>**DeltaMonitor Dialog**

The DeltaMonitor dialog provides some status information on the Delta server.

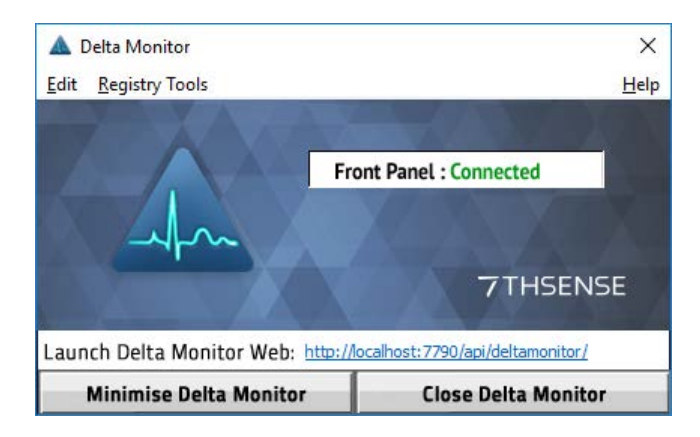

#### **Front Panel**

Indicates whether the LED front panel on the front of all Delta servers is connected successfully or not.

#### **Control of Delta (via Ethernet) (older versions of DeltaMonitor only)**

Indicated whether the LED front panel has a connection to the DeltaServer software and is able to control Delta. This is required for transport control.

#### **Launch DeltaMonitor web**

Provides a link to <u>[DeltaMonitor Web](#page-7-0)</u> | 8 ौ.

#### **Minimize DeltaMonitor**

Minimizes DeltaMonitor to the notification tray in the taskbar, this is the default state for the system.

#### **Close DeltaMonitor**

Kills the application and will also stop driving the server's front panel.

**Note**: Click the windows close (X) Button will minimize rather than kill the application, as this is the default state.

For Delta server front panel controls, see the [Delta Server Front Panel User Guide](https://portal.7thsense.one/user-guides/MC255-managing-servers/mds_delta_server_front_panel.html).

## <span id="page-4-0"></span>**Service Mode**

This main menu item appears only, and first, on Nano servers with Windows embedded.

*DeltaMonitor > Service Mode > Enable/Disable*

This feature is only for embedded systems to allow them to be put into 'Service Mode'. Service Mode allows the user to make changes to the systems configuration or setup.

## <span id="page-4-1"></span>**Edit: Preferences**

*DeltaMonitor > Edit > Preferences*

The preferences menu provides controls for some of the configurable settings within DeltaMonitor.

5

# DeltaMonitor Dialog

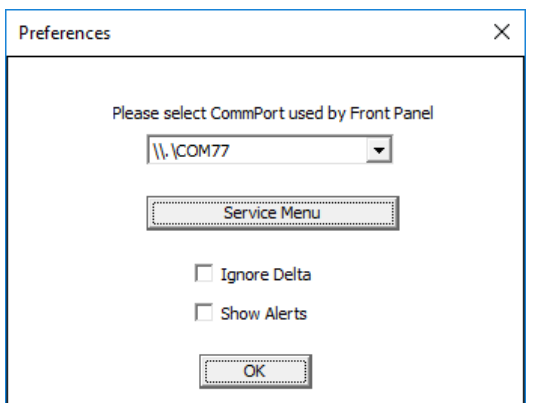

#### **Front Panel Com Port Selection**

Allows the user to select the Com Port which Delta Monitor will attempt to communicate to the LED front panel via. The drop down list is populated with all active comports, and Delta Monitor will always default to Com Port 77.

#### **Ignore Delta**

DeltaMonitor communicates between the DeltaServer software and the Media Server front panel. If you have rolled back to an older version of DeltaServer from a time when Media Servers did not have a matrix orbital front panel, the front panel will not be able to communicate with DeltaServer. DeltaMonitor, not knowing that DeltaServer is running, will fall into a red 'alert' display. This option stops DeltaMonitor listening to the DeltaServer software on this server, and prevents the apparent error state from showing. A default message is displayed instead.

#### **Show Alerts**

Users can select this option to allow visual indications of incoming external controls. When external controls are received the front panel will change to a different block colour dependent on which control was received.

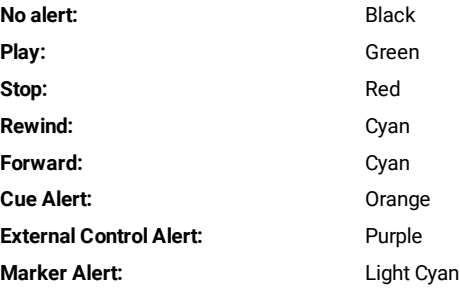

# <span id="page-6-0"></span>**Service Menu**

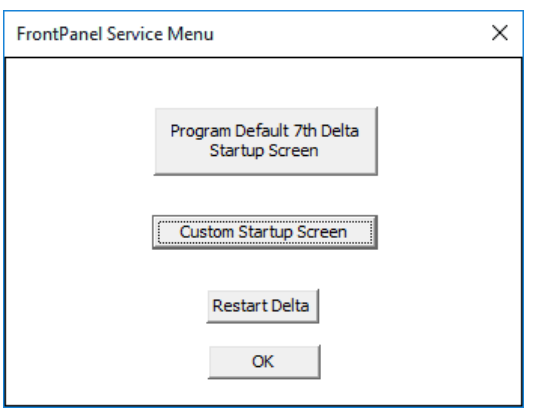

#### **Program Default 7thDelta Start up Screen**

allows the user to program the Matrix Orbital with the default 7thSense start up screen.

#### **Program Server Serial Number**

functionality for 7thSense engineers only, allows the server serial number to be recorded. This functionality is password protected.

#### **Restart Delta**

kills and restarts DeltaServer application.

# <span id="page-6-1"></span>**Registry Tools**

Some legacy Delta systems may have been running a Delta version in 32-bit. To ensure all Delta settings are not lost when transitioning between Delta versions, DeltaMonitor provides the facility to copy the registries between 64- and 32-bit.

This functionality should only be carried out by a 7thSense engineer or under the instruction of one. For this reason the functionality is password protected.

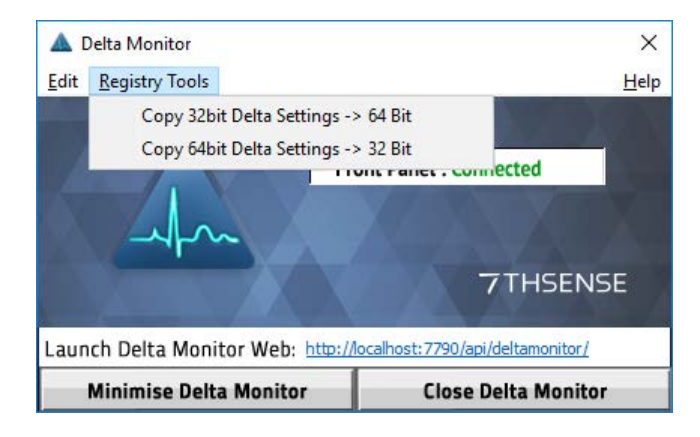

# <span id="page-7-0"></span>**DeltaMonitor Web**

Any networked DeltaMonitor can be addressed remotely by browser at:

http://[serverIP]/api/deltamonitor/

Or from the server itself, you can 'Launch Web Interface' as localhost from the system tray icon, or right-click the icon to 'Show' and 'Launch DeltaMonitor Web' from the DeltaMonitor window:

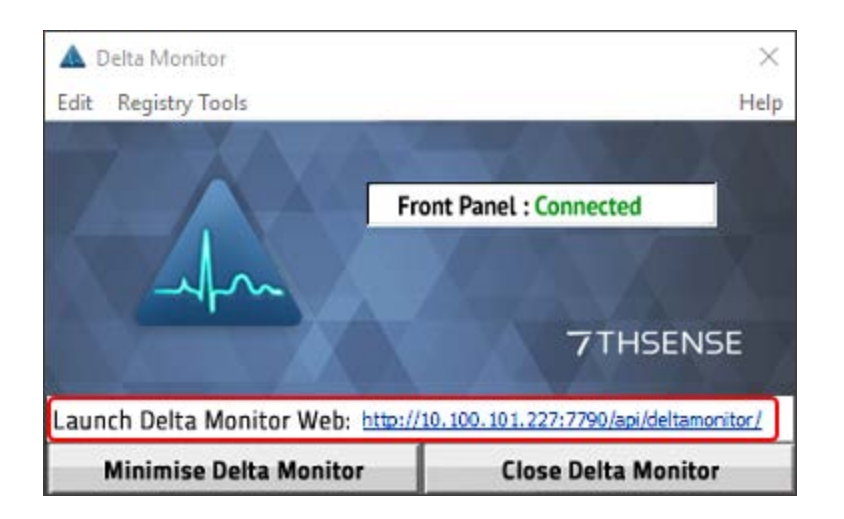

**Note the build number** on the top right, since not all controls are available in earlier versions.

There are three tabs. **Summary** is the same as in [Delta Web Service](https://portal.7thsense.one/user-guides/MC255-managing-servers/sf_deltamonitor_summary.html) > *DeltaMonitor* > *Summary*:

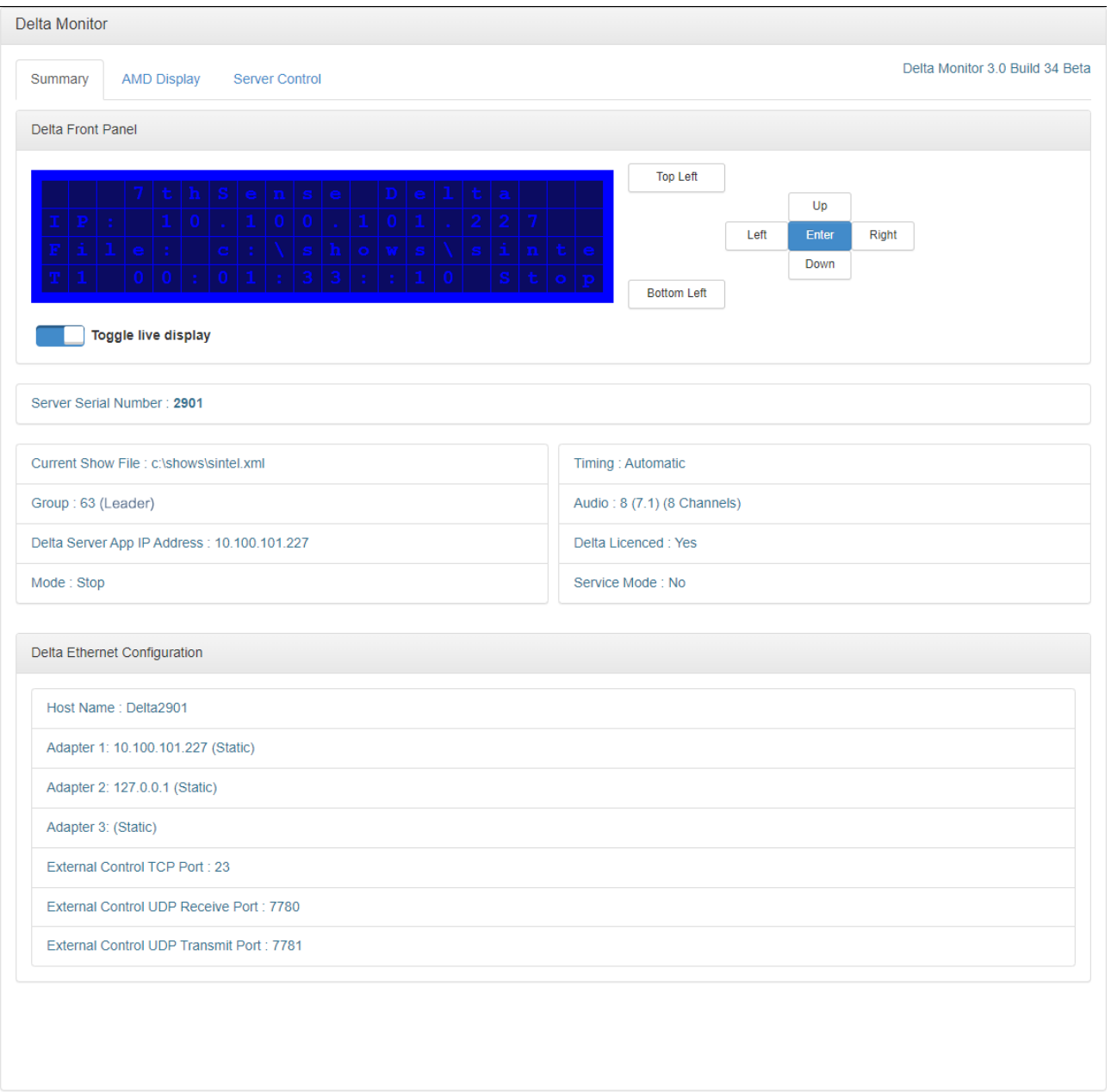

**Server Control** is the same as in [Delta Web Service](https://portal.7thsense.one/user-guides/MC255-managing-servers/sf_deltamonitor_server_control.html) > *DeltaMonitor* > *Control*:

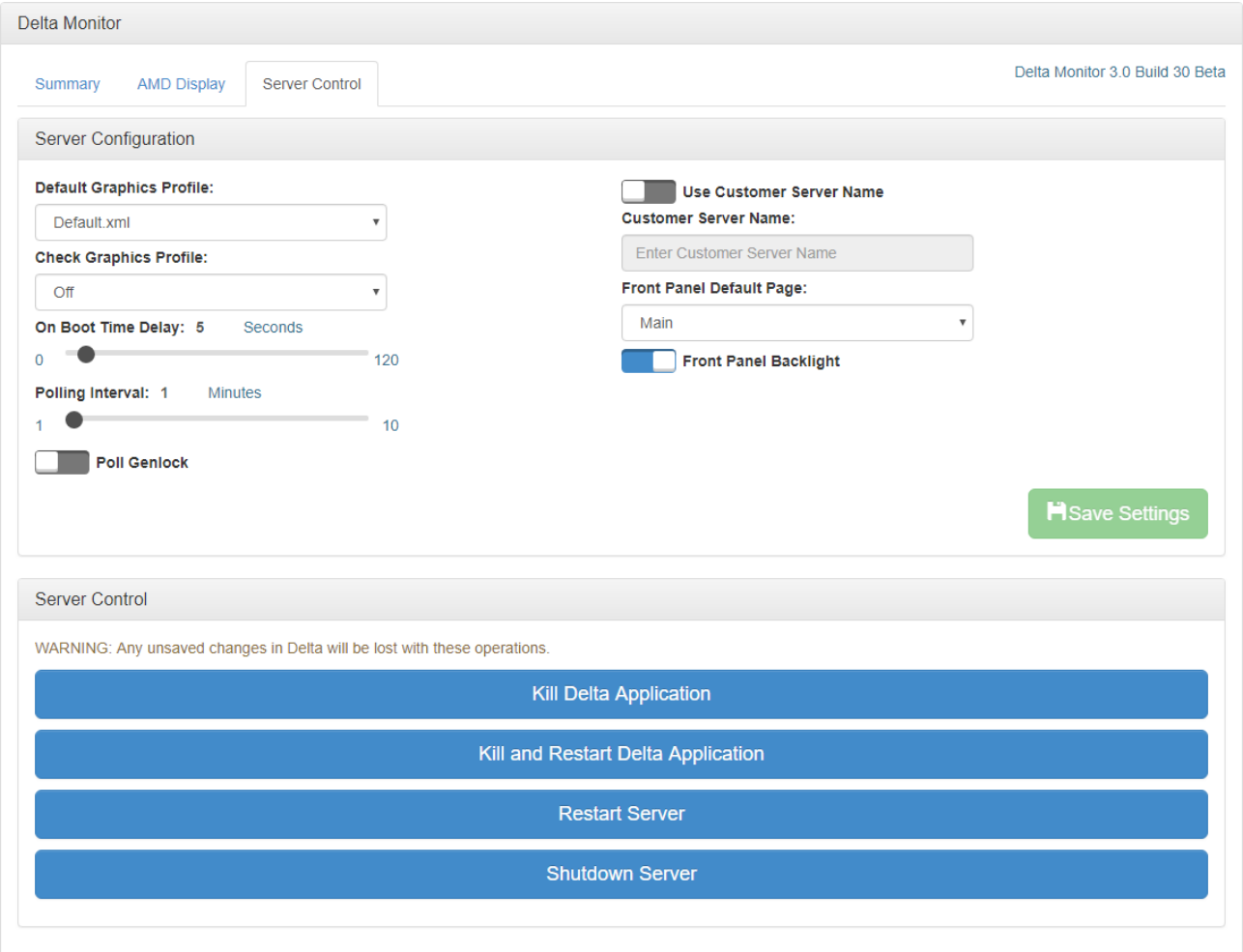

The **Display** tab shows any installed GPUs, e.g. AMD / NVIDIA, and is the same as in [Delta Web](https://portal.7thsense.one/user-guides/MC255-managing-servers/sf_deltamonitor_amd_display.html) [Service](https://portal.7thsense.one/user-guides/MC255-managing-servers/sf_deltamonitor_amd_display.html) > *DeltaMonitor* > *Display*:

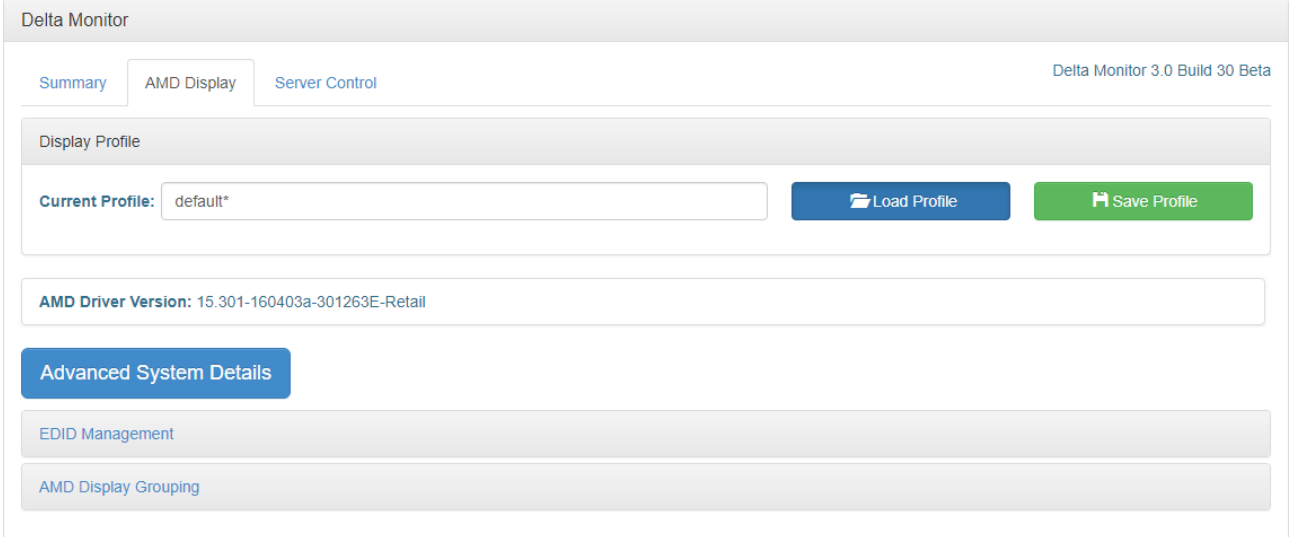

## <span id="page-10-0"></span>**External Control Commands**

These commands can be used as calls on any networked server directly to DeltaMonitor, producing the returns and/or actions as shown below.

## **Status**

http://[serverIP]/api/deltamonitor/server/status

#### Returns:

```
{
    "data" : {
       "status" : {
           "isembedded" : "no",
           "servicemode" : "no"
       }
    }
}
```
## **GPU Temperature**

http://[serverIP]/api/deltamonitor/server/gputemp

Returns a JSON object containing a list of the gpus in the server and their temperatures:

```
{ "GPUS": [{"GPU_Id" : 0, "Temperature": 50},{"GPU_Id" : 1,
"Temperature": 49}]}
```
## **Server Restart**

http:// [serverIP]/api/deltamonitor/server/restart

Restarts the server. Returns:

"restart"

## **Server Shutdown**

http://[serverIP]/api/deltamonitor/server/shutdown

Shuts down the server. Returns:

#### "shutdown"

## **Server Status**

http://[serverIP]/api/deltamonitor/delta/status

Returns JSON data about Delta Server:

```
"data" : {
       "audio" : "2 (Stereo) ASIO",
       "audionumchannels" : 2,
       "cache" : 0,
       "chaseltc_tl1" : 0,
       "currentshow" : "default.xml",
       "deltaip" : "10.100.101.85",
       "dvisdi" : "Gfx: DVI",
       "externalcontroltcp" : 23,
       "externalcontroludprx" : 7780,
       "externalcontroludptx" : 7781,
       "graphicsheight" : 1080,
       "graphicsrefresh" : 60,
       "graphicswidth" : 1920,
       "group" : 1,
       "is32bit" : false,
       "isembedded" : false,
       "isstereo" : 0,
       "lastexternalcontrolmsg" : "fullstatusjson",
       "licenced" : 0,
       "leader" : 1,
       "mode_tl1" : "Stop",
       "rendermode" : "Flat",
       "serverinfo" : "DESKTOP-S1892E3 (Leader)",
       "serversingroup" : 1,
       "timelineframerate" : 30,
       "timing" : "Automatic",
       "version" : "2.5 Build 36 Release "
    }
```
## **Kill Delta**

http://[serverIP]/api/deltamonitor/delta/killDelta

Closes Delta Server. Returns:

"killDeltaApp"

## **Kill Delta and Restart**

http://[serverIP]/api/deltamonitor/delta/killandrestart

Restarts Delta Server. Returns:

"killandrestart"

## **DeltaMonitor Version**

http://[serverIP]/api/deltamonitor/version

Returns the current Delta Monitor version:

"{"major":"3","minor":"0","patch":"Build 28 Nvi-Beta"}"

## **Program Defaults**

http://[serverIP]/api/deltamonitor/frontpanel/programdefaults

Equivalent to clicking the 'program defaults' button in the service menu. Returns JSON:

"{Status: "Successful"}"

## **JSON DeltaMonitor Profile**

http://[serverIP]/api/deltamonitor/helpjson

Returns a JSON list of all the available urls and their input details:

```
{
   "data" : {
      "availableurls" : {
         " 0" : [
           {
              "url" : "/frontpanel/left"
           },
\{ "inputdetails" : "None"
 }
         ],
         " 1" : [
          \{ "url" : "/frontpanel/right"
           },
\{ "inputdetails" : "None"
 }
         ],
          ………………………………………………………………
        "34" : I\{ "url" : "httpGetGraphicsProfiles"
```

```
 },
\{ "inputdetails" : "None"
 }
       ],
        "35" : [
\{ "url" : "httpGetEdidInfo"
          },
\{ "inputdetails" : "None"
 }
       ]
     }
   }
}
```
# <span id="page-13-0"></span>**Help**

## *Help > About*

Displays a dialog window showing the DeltaMonitor version.

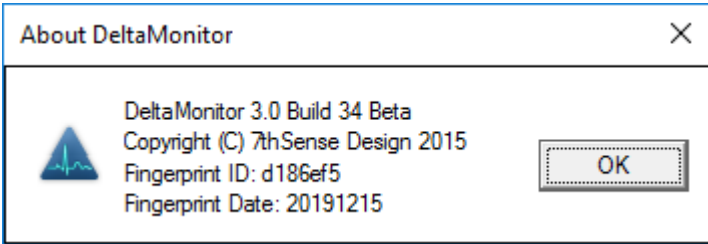

From version 3.0 Build 34 (and Delta 2.6.74), a version 'fingerprint' has been added for precise version identification.

# <span id="page-13-1"></span>**Document Information**

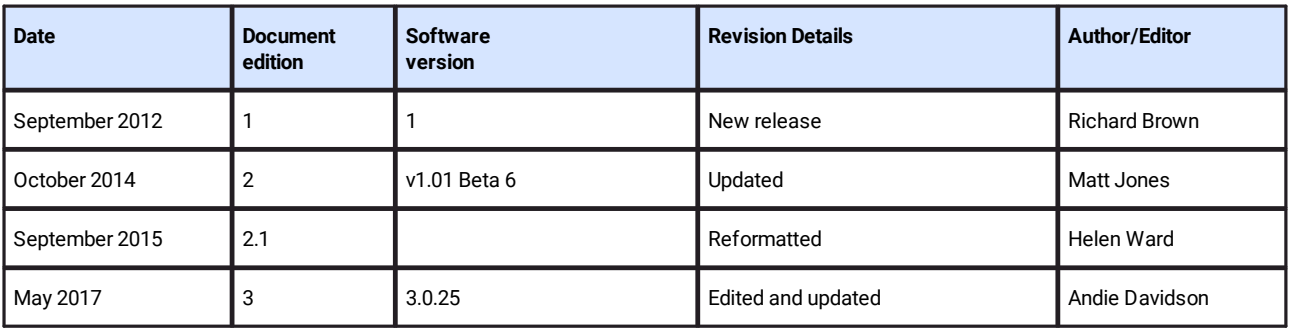

# Document Information

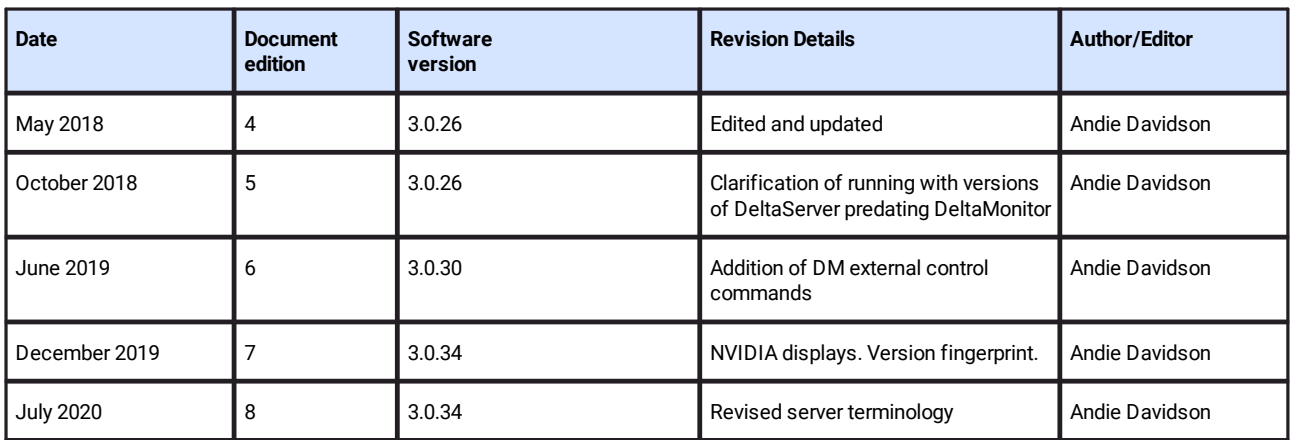

# **Index**

# **3**

32-bit, 64-bit (registry legacy) [7](#page-6-1)

# **A**

accessing DeltaMonitor [4](#page-3-0)

# **D**

DeltaMonitor external control commands [11](#page-10-0) DeltaMonitor version [14](#page-13-0) DeltaMonitor Web [8](#page-7-0)

# **F**

front panel port selection [5](#page-4-1)

# **I**

interfaces [4](#page-3-0)

# **M**

Matrix Orbital startup [7](#page-6-0)

## **P**

preferences, DeltaMonitor [5](#page-4-1)

## **R**

registry tools, DeltaMonitor [7](#page-6-1)

# **S**

server front panel controls [4](#page-3-1) server monitor dialog [4](#page-3-1) server serial number [7](#page-6-0) service menu, DeltaMonitor [7](#page-6-0) service mode enable [5](#page-4-0) show alerts [5](#page-4-1)

E: info@7thsense.one W: 7thsense.one

2 The Courtyard, Shoreham Road Upper Beeding **Steyning** West Sussex BN44 3TN UK

T: +44 (0) 1903 812299

#### 7thSense Design Ltd 7thSense LLC, Michigan 7thSense LLC, Orlando

332 E Lincoln Ave Suite 100 Royal Oak, MI 48067 USA

4207 Vineland Rd Suite M1

Orlando, FL 32811 USA

T: +1 248 599 2717

T: +1 407 505 5200